## **БЫСТРОЕ РУКОВОДСТВО PRO / PRO+**

**[Зарядка и подключение](#page-0-0) [Соединение с мобильным устройством](#page-2-0) [Крепление для рыбалки с берега](#page-4-0) [Заброс и сканирование](#page-7-0) [Крепление для рыбалки на байдарках, надувных лодках или суднах](#page-9-0) [Троллинг и сканирование](#page-10-0) [Подледная рыбалка](#page-10-1)**

## **Зарядка и подключение**

<span id="page-0-0"></span>Сначала открутите верхнюю крышку, чтобы открыть устройство - пожалуйста, всегда убедитесь, что устройство сухое, прежде чем открывать его. Теперь подключите ваш Deeper к источнику питания USB с помощью прилагаемого кабеля. Для зарядки используйте стандартное зарядное устройство для смартфона или планшета или подключите кабель к вашему персональному компьютеру, к сетевой розетке вашего автомобиля или к розетке USB другого устройства.

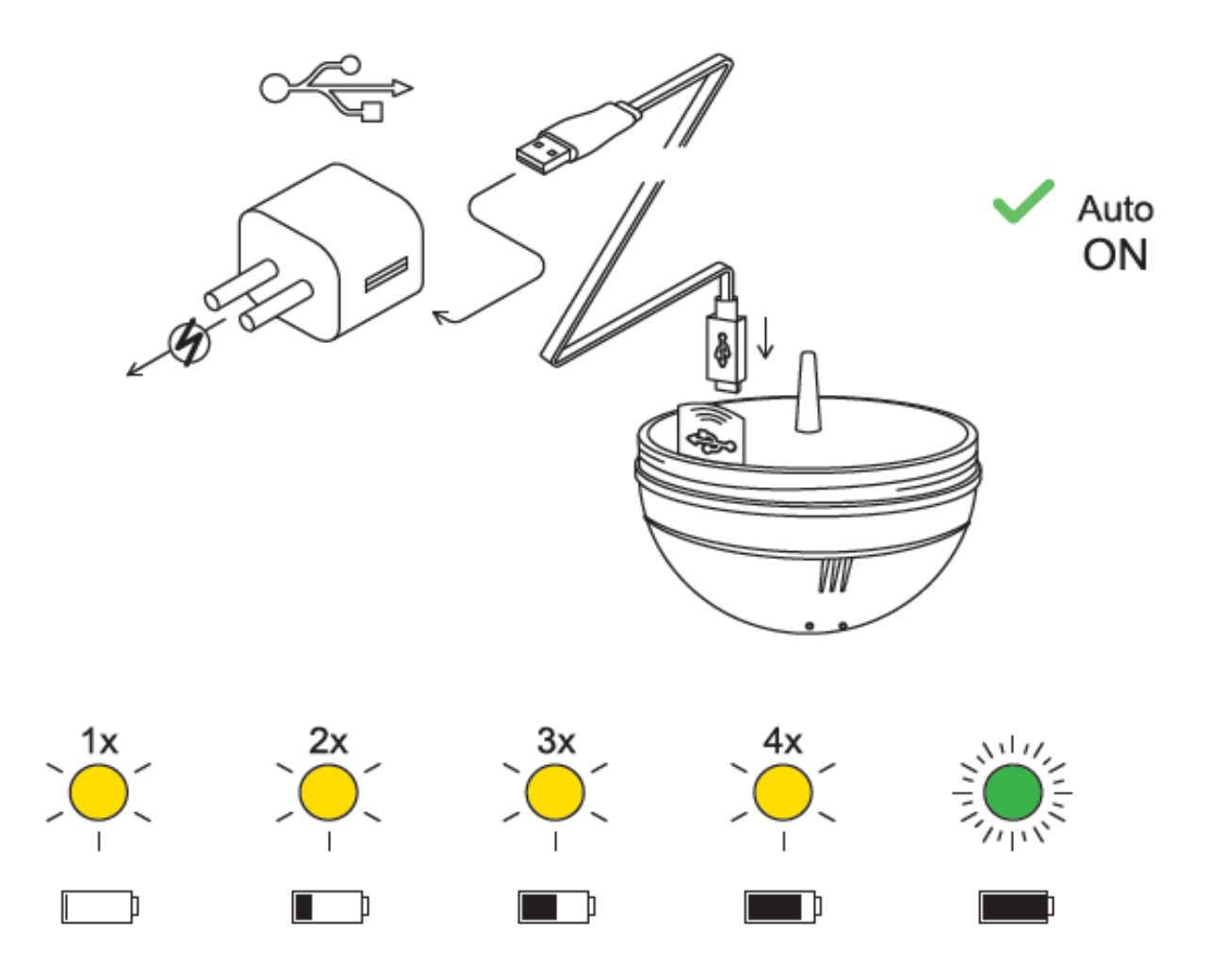

Когда вы подключаете Deeper PRO или PRO+ к источнику питания, он автоматически включается. Оранжевый индикатор будет мигать с интервалами, показывая, что устройство заряжается. Количество вспышек указывает на состояние батареи.

Одна вспышка означает, что зарядка только началась, а аккумулятор все еще разряжен.

- Две вспышки означают 25% заряда
- Три вспышки означают 50% заряда
- Четыре вспышки означают 75% заряда
- Зеленый индикатор означает, что аккумулятор полностью заряжен.

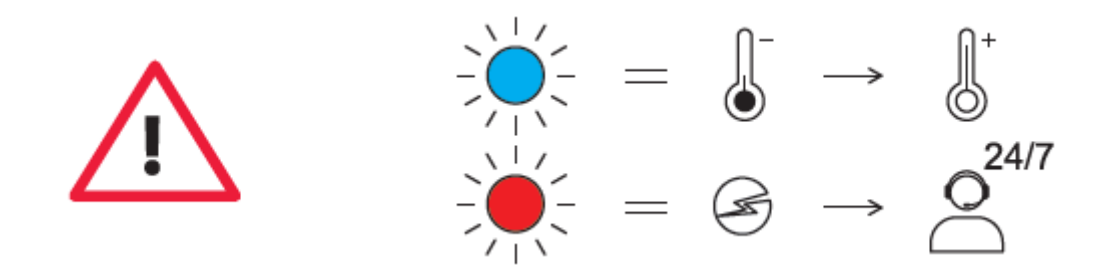

- Синий свет означает, что температура слишком низкая для зарядки. Литийионный аккумулятор нельзя заряжать при температуре ниже 3° C / 37,4° F.
- Красный свет означает, что есть проблема с зарядкой. В этом случае сначала попробуйте другое зарядное устройство и кабель (micro USB type B). Далее, пожалуйста, оставьте устройство заряжаться на более длительный период (более 1 часа). Если индикатор все еще красный, обратитесь [в службу поддержки](https://deepersonar.ru/garantijnoe-obsluzhivanie/).

Как только ваше устройство будет заряжено, снова прикрутите верхнюю крышку, убедившись, что она плотно закрыта, чтобы метки «Water» и «Proof» совпали.

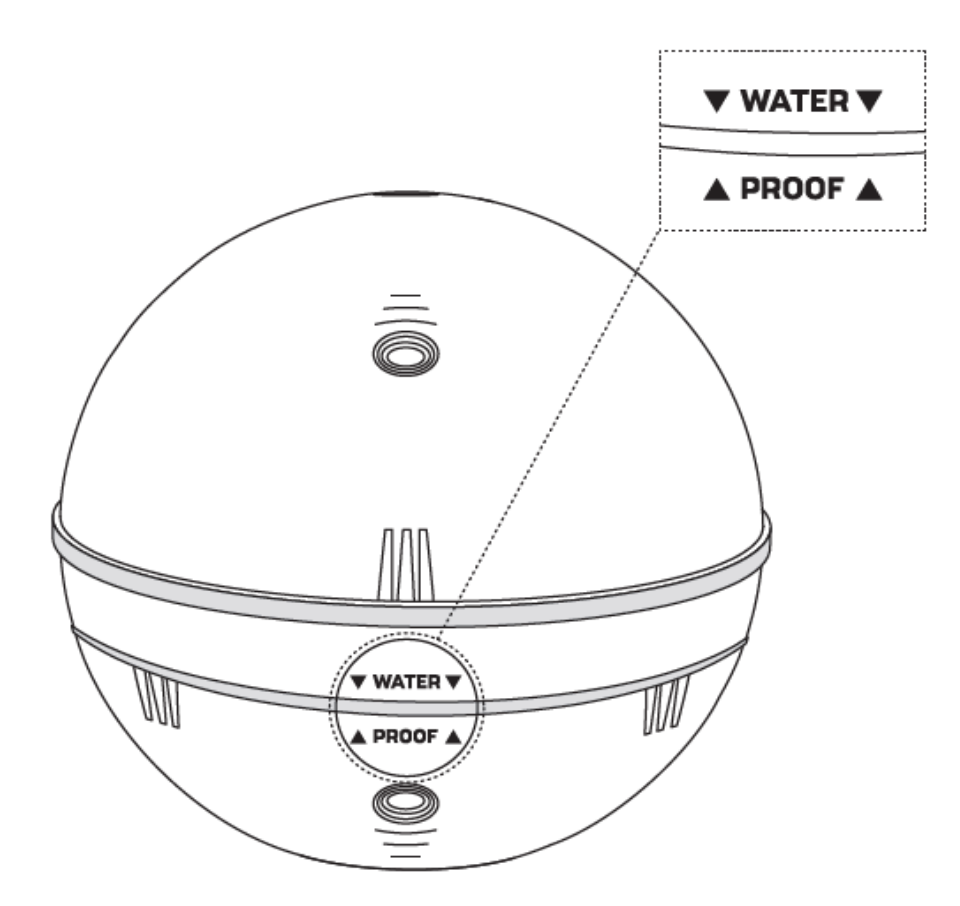

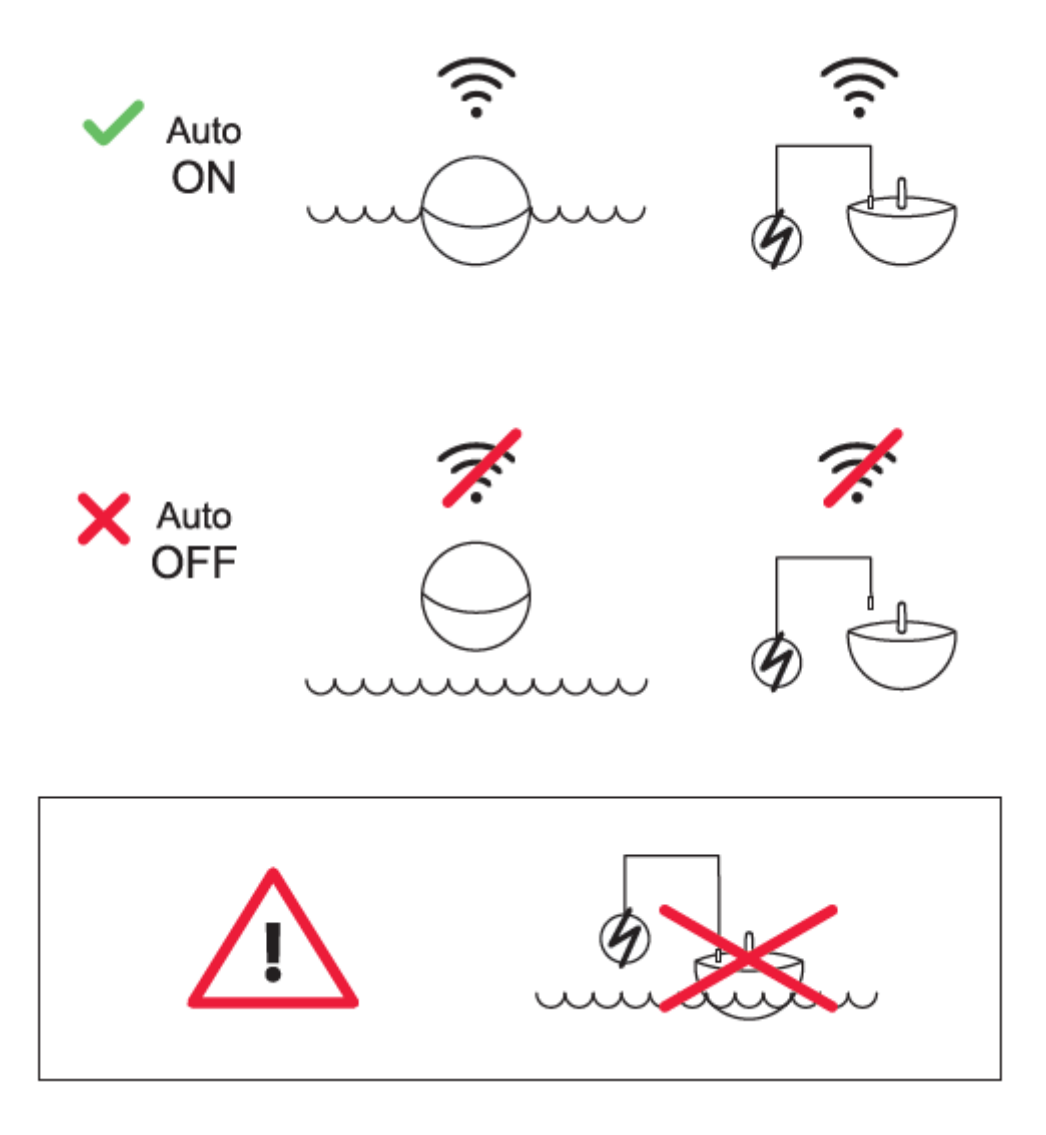

ⓘ Никогда не кладите эхолот в воду, когда он подключен к зарядному кабелю. Это может повредить устройство, и такое повреждение не покрывается гарантией. Всегда проверяйте, чтобы верхняя крышка была плотно закрыта, а метки «Water» и «Proof» идеально совпали, прежде чем погружать эхолот в воду.

ⓘ Обратите внимание, что вы можете подключаться только к одному эхолоту одновременно со своего телефона или планшета. И ваш Deeper Sonar может одновременно подключаться только к одному телефону или планшету.

## <span id="page-2-0"></span>**Соединение с мобильным устройством**

Эхолот Deeper включается автоматически, когда он находится в воде или подключен к источнику питания. Когда он вне воды или он не заряжается, он автоматически отключается, чтобы продлить срок службы батареи.

Чтобы использовать эхолот, вам необходимо скачать приложение из App Store или Google Play. Вы увидите экран регистрации при первом запуске приложения. Только зарегистрированные пользователи получат все функции, которые может предложить приложение.

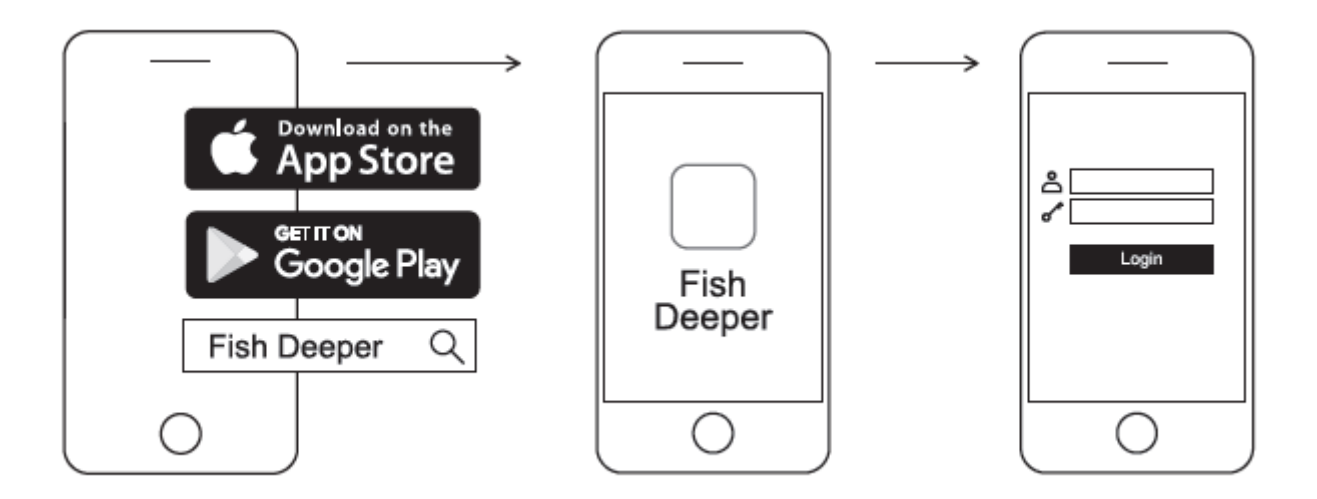

### **Соединение с мобильным устройством Android:**

- Убедитесь, что ваш Deeper Sonar включен (подключен к источнику питания или находится в воде);
- Откройте Настройки на вашем смартфоне или планшете и включите Wi-Fi;
- Найдите свой эхолот в списке устройств Wi-Fi и нажмите для соединения с ним;
- Когда вас попросят ввести пароль, введите 12345678.
- Отключите функцию Smart Network Switch / Wi-Fi+ (если она доступна на вашем устройстве).
- Запустите приложение Deeper оно автоматически соединится с вашим эхолотом

Ваш Deeper PRO или PRO + теперь подключен к вашему мобильному устройству возможно, вы видите сообщение **Интернет может быть недоступен**, или что-то подобное. Не волнуйтесь, это нормально. Это просто означает, что Wi-Fi-соединение вашего мобильного устройства теперь используется для вашего эхолота, а не Интернета.

#### **Соединение вашего эхолота PRO или PRO + с iPhone или iPad**

Если вы используете iPhone или iPad, выполните следующие действия:

- Убедитесь, что ваш Deeper Sonar включен (подключен к источнику питания или находится в воде);
- Откройте «Настройки» на своем мобильном устройстве, затем откройте «Мобильные данные» и убедитесь, что функция «Помощь Wi-Fi» отключена. Это важно, потому что когда эта функция активна, соединение с вашим эхолотом может быть нестабильным.
- Затем откройте «Настройки» на своем мобильном устройстве, затем включите Wi-Fi.
- Найдите свой эхолот в списке устройств Wi-Fi и нажмите для соединения с ним;
- Когда вас попросят ввести пароль, введите 12345678.
- Запустите приложение Deeper оно автоматически соединится с вашим эхолотом

Ваш Deeper PRO или PRO + теперь подключен к вашему мобильному устройству возможно, вы видите сообщение **Интернет может быть недоступен**, или что-то подобное. Не волнуйтесь, это нормально. Это просто означает, что Wi-Fi-соединение вашего мобильного устройства теперь используется для вашего эхолота, а не Интернета.

#### **Вы можете протестировать свой эхолот дома, но вы, вероятно, не будете точно видеть рыбу**

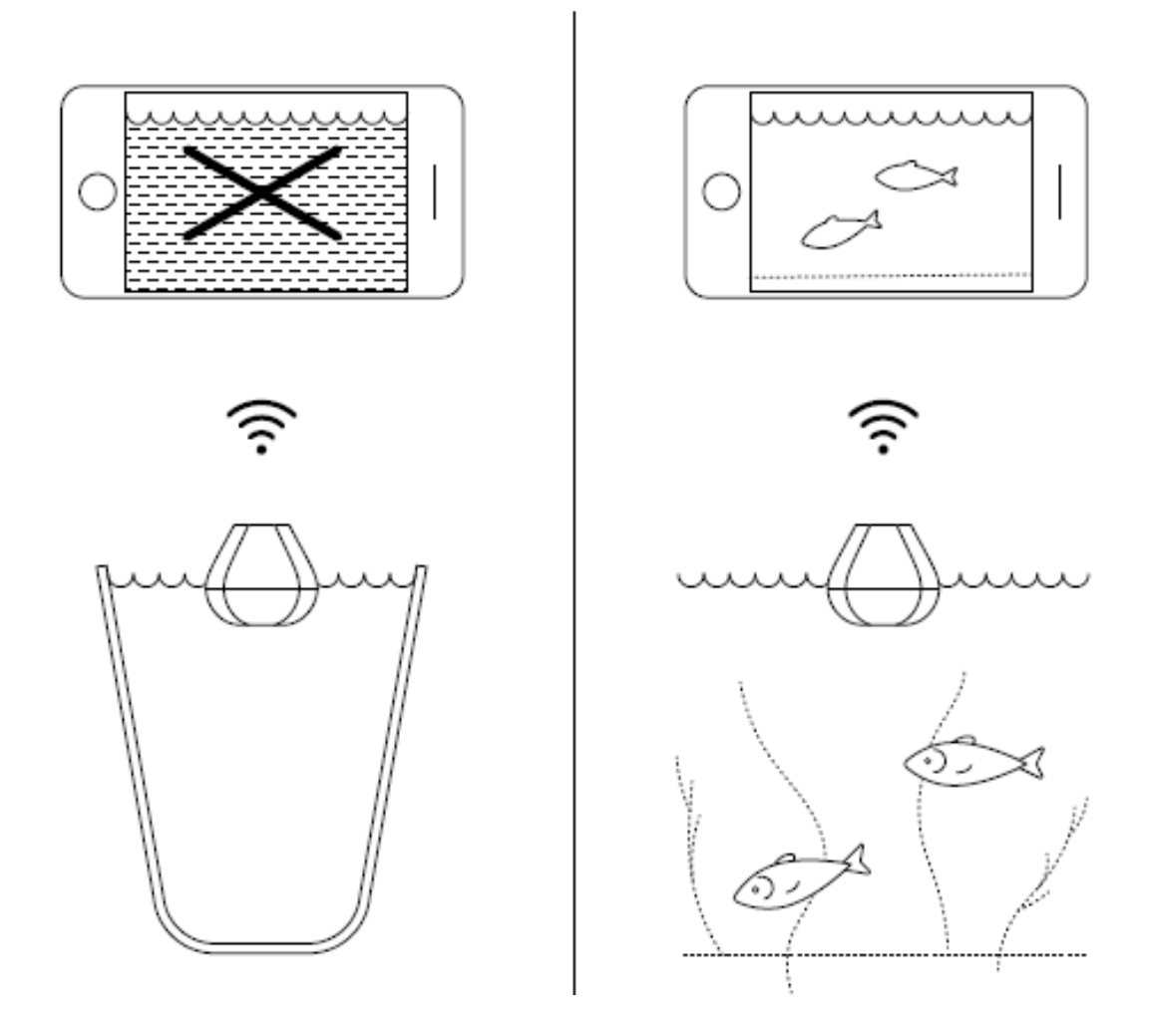

Если вы положите свой Deeper PRO или PRO + в аквариум, чашку, ведро, ванну или аналогичный контейнер дома, вы сможете включить устройство и соединить его с вашим мобильным устройством. Но, скорее всего, устройство не сможет сканировать должным образом - вы, вероятно, просто увидите пустой экран и сообщение о состоянии: **слишком мелко или слишком глубоко.**

Это нормально, так как эхолот Deeper предназначен для сканирования в настоящих водоемах, таких как реки, озера и море. В небольших, неглубоких и закрытых водах сонар пытается сканировать, но получает слишком много отражений ультразвука со дна и стенок вашего резервуара, и не может сделать точные показания. Узнайте больше о том, [как работают сонары](https://deepersonar.ru/kak-rabotajut-jeholoti).

# **Крепление для рыбалки с берега**

<span id="page-4-0"></span>Чтобы подготовить эхолот на рыбалку с берега, выполните следующие действия:

- Убедитесь, что верхняя крышка плотно привинчена, а метки «Water» и «Proof» совпали. Чтобы прикрутить верхнюю крышку, поверните ее против часовой стрелки, пока она не опустится, затем поверните ее по часовой стрелке, пока она не будет плотно прикручена.
- Возьмите крепежный болт и надежно закрепите его на леске.
- Теперь крепко вверните крепежный болт в правильную точку крепления. Если вы ловите рыбу с дока или пирса, используйте среднюю точку крепления. Если вы ловите рыбу с берега, используйте самую нижнюю точку крепления.

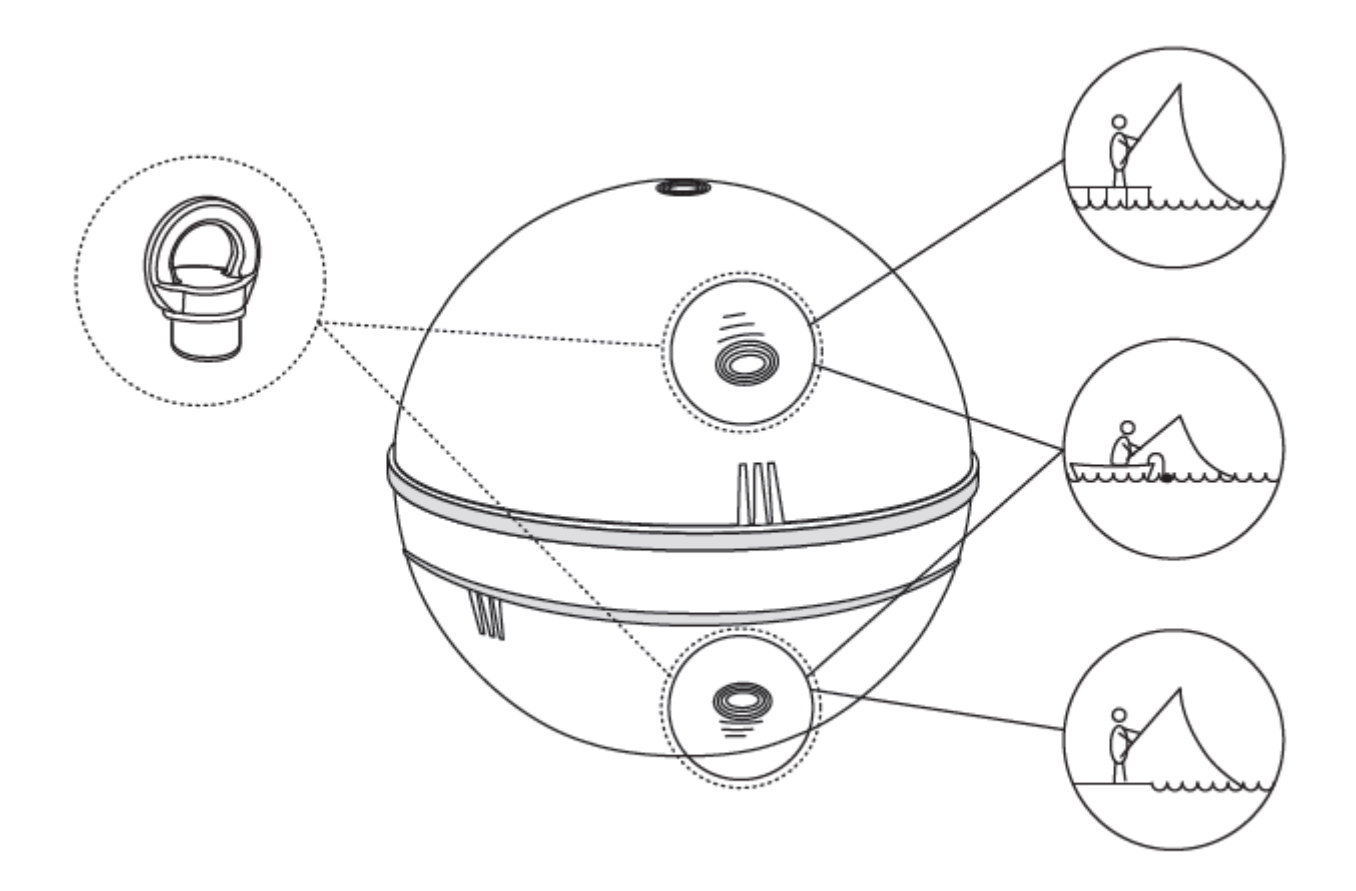

ⓘ Пожалуйста, используйте только 1 крепежный болт - второй болт, который входит в комплект эхолота, является запасным. Пожалуйста, убедитесь, что вы используете правильную точку крепления. Использование неправильной точки крепления приведет к наклону устройства в воде, что повлияет на связь и точность показаний сонара.

Перед тем как забросить эхолот, очень важно убедиться, что он правильно прикреплен к вашей леске и удочке. Каждый раз, когда вы прикрепляете свой эхолот, убедитесь, что следующие пункты выполнены:

1. Правильно ли проходит ваша леска через верхнее кольцо (последнее и самок маленькое направляющее кольцо лески на вашей удочке)? Если леска запутана, она может разорваться при наложении, и вы можете потерять свой сонар.

3. Надежно ли привязана линия к крепежному болту на эхолоте? Это важно, потому что ваш сонар может быть потерян, если он не привязан надежно.

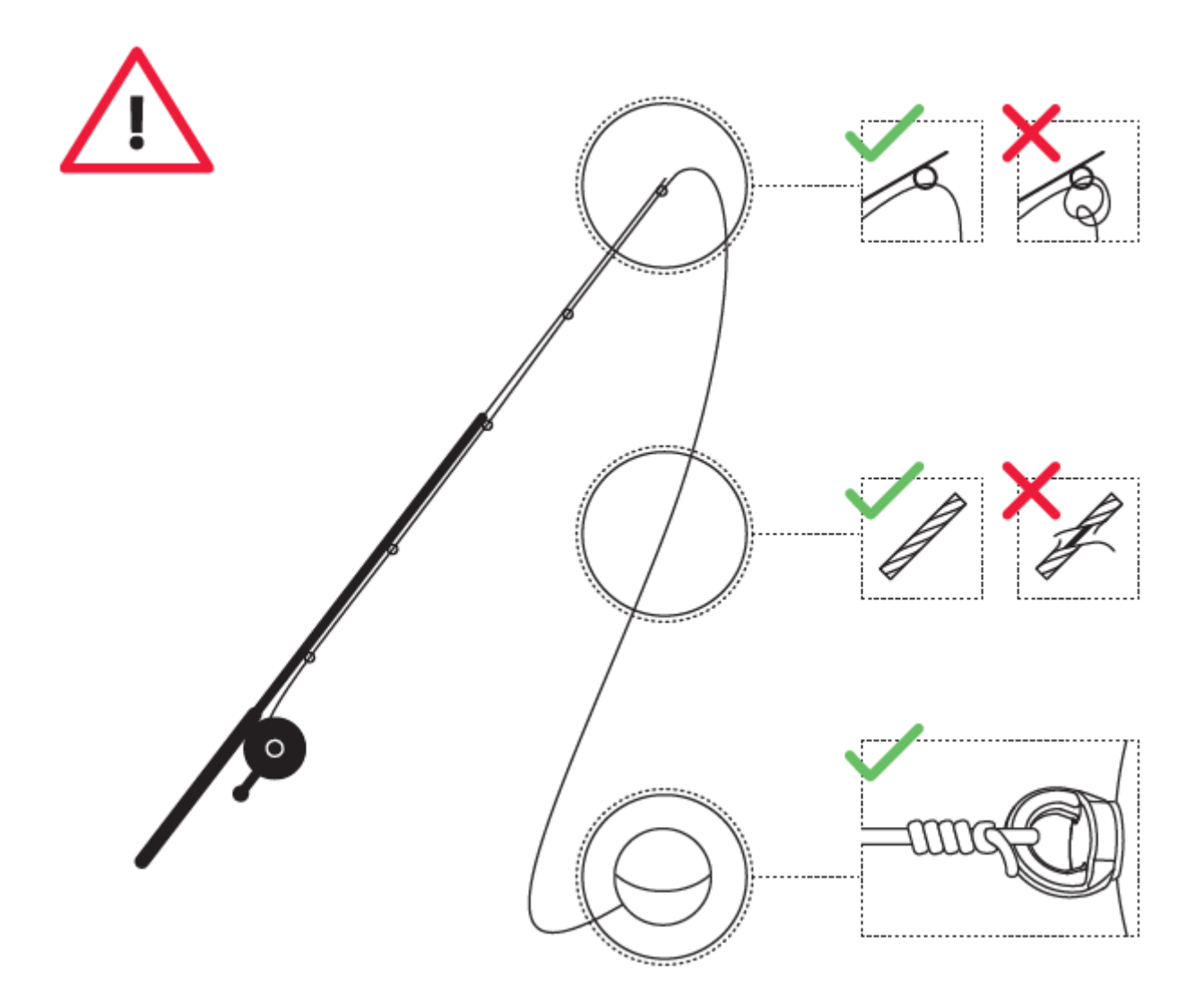

### **Заброс и сканирование**

<span id="page-7-0"></span>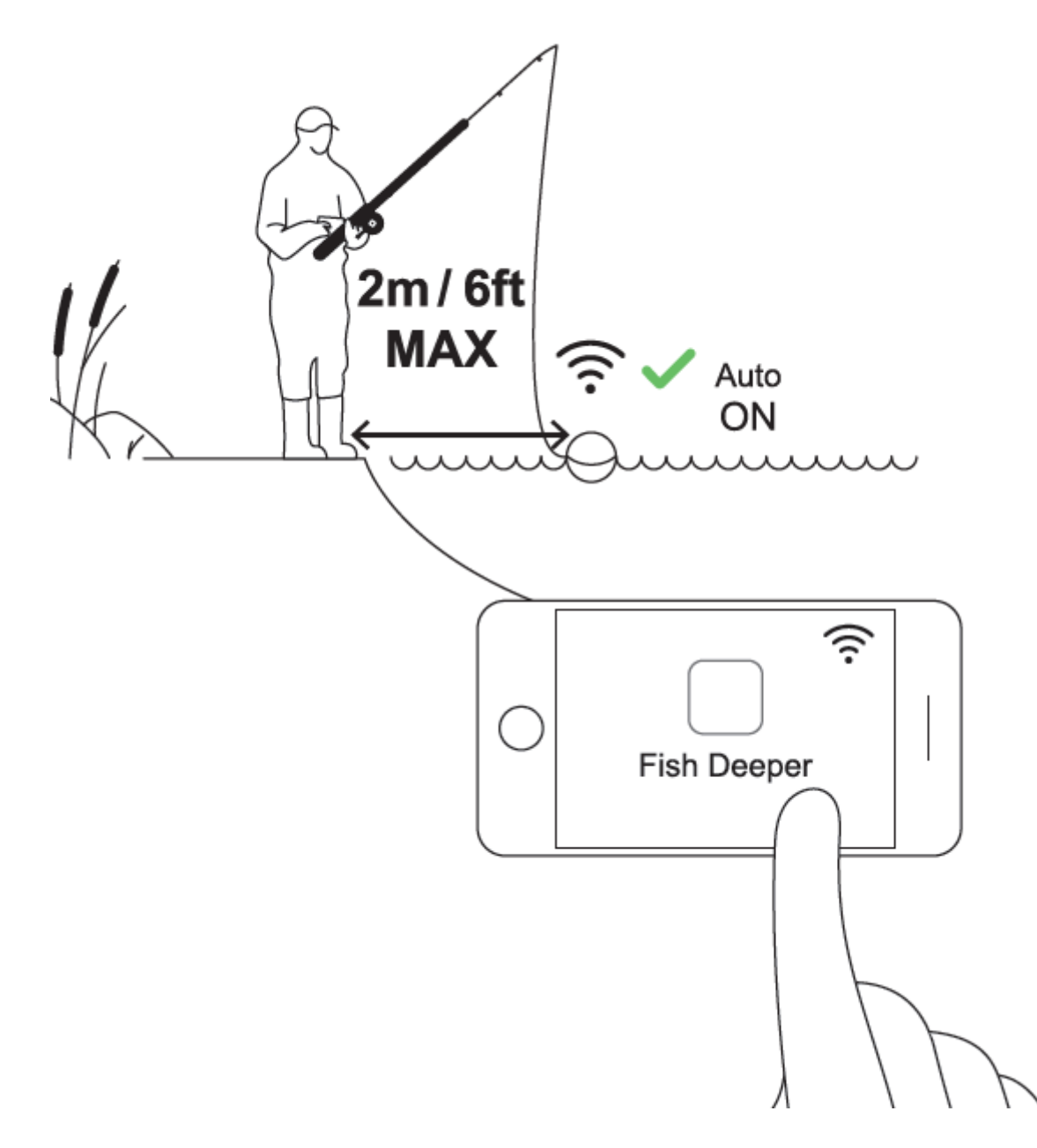

Забросьте Deeper PRO или PRO + в место, которое вы хотите сканировать (до 100 м / 330 футов), и наматывайте его медленным и стабильным темпом. Тогда вы увидите данные сканирования эхолота на экране вашего мобильного устройства.

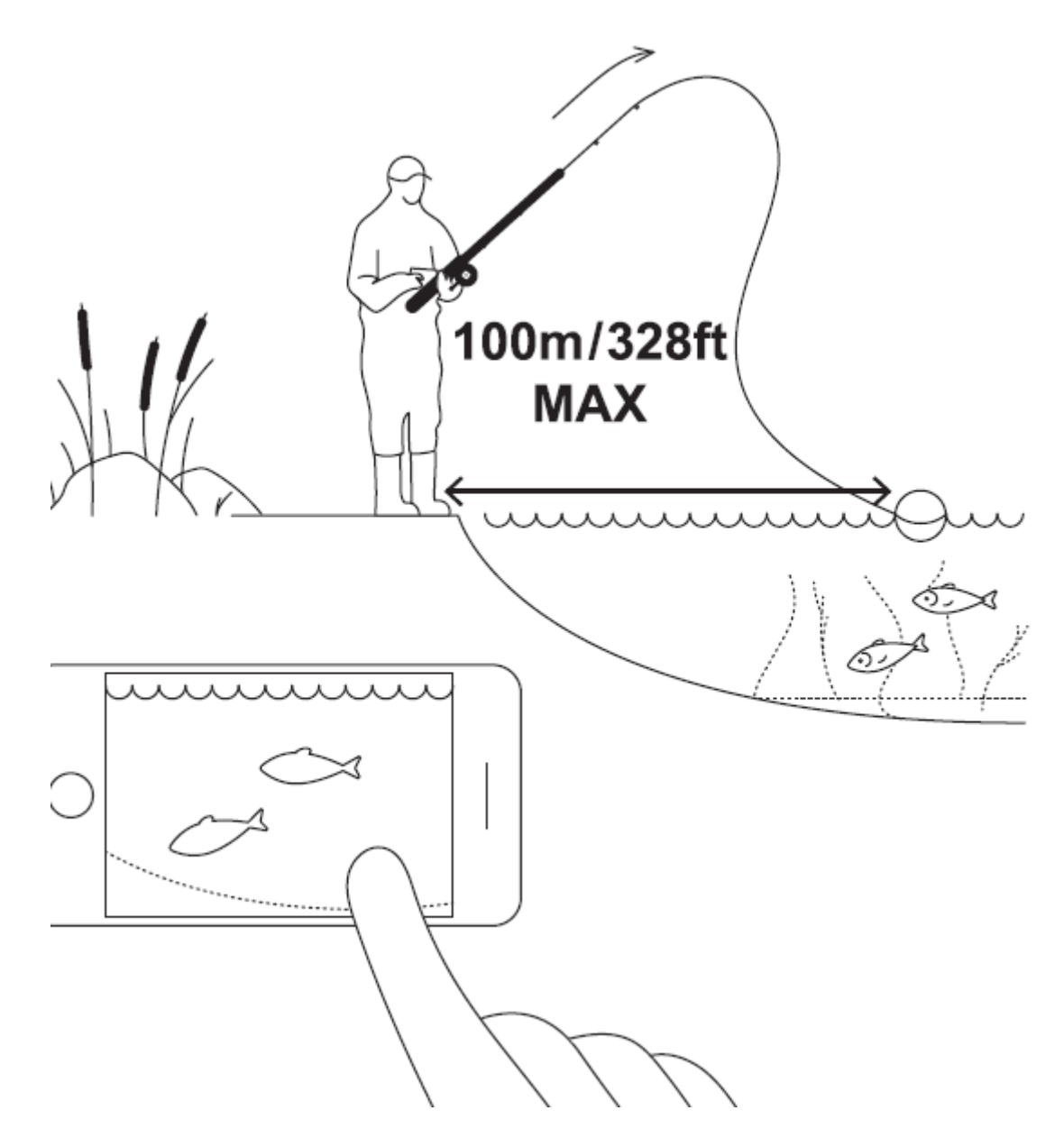

С моделью PRO+, вы также можете создавать карту батиметрии во время сканирования. Следуйте этим шагам:

- Выберите режим «Береговой GPS» (Настройки > Береговой GPS).
- Забросьте эхолот на небольшое расстояние и подождите, пока состояние соединения со спутником изменится с «Поиск GPS» на «GPS обнаружен».
- Когда состояние изменится на «GPS обнаружен», забросьте эхолот в ту область, карту которой хотите создать, и начинайте его подтягивать. Карта в приложении Deeper заполнится цветокодированными данными о глубине.

ⓘ Когда вы забрасываете и проводите свой эхолот Deeper, держите смартфон / планшет в таком положении, чтобы он мог легко воспринимать сигнал от вашего эхолота. Если ваш смартфон / планшет находится на земле или в вашем кармане, соединение может быть нестабильным. Мы рекомендуем использовать держатель для [смартфона на](https://deepersonar.ru/derzhatel-dlja-smartfona)  [удочку](https://deepersonar.ru/derzhatel-dlja-smartfona).

ⓘ Обратите внимание, что системе GPS может понадобиться некоторое время, чтобы определить ваше местоположение, особенно если вы некоторое время не пользовались устройством. При выполнении серии забросов, возможно, статус GPS изменится с зеленого на синий ("Поиск GPS"). Пожалуйста, подождите, пока значок снова не станет зеленым. Плохая GPS-связь может быть вызвана погодными условиями, окружающим ландшафтом, ЛЭП, доступности самих спутников или тем, что сигнал от вашего эхолота чем-то поглощается.

# <span id="page-9-0"></span>**Крепление для рыбалки на байдарках, надувных лодках или суднах**

Чтобы настроить рыбалку на лодке с вашим глубже, выполните следующие действия:

- Убедитесь, что верхняя крышка плотно привинчена, а метки «Water» и «Proof» совпадают.
- Возьмите гибкое [крепление для лодки](https://deepersonar.ru/kreplenie-dlja-lodki-2) (Deeper Flexible Arm) и наденьте на нее защитный ремень.
- Установите ваш эхолот Deeper на крепление для лодки:

Если вы используете Deeper Flexible Arm, сначала поместите пластиковое утолщение гибкого рычага в нижнюю точку крепления вашего эхолота, затем плотно завинтите винт в средней точке крепления. Затем прикрепите G-образный зажим к любой части вашей лодки толщиной 70 мм / 2,7 дюйма или менее.

- Закрепите ремень безопасности на вашем судне.
- Отрегулируйте гибкое крепление так, чтобы ваш эхолот лишь частично был погружен в воду, и нижняя часть эхолота была бы направлена на дно.

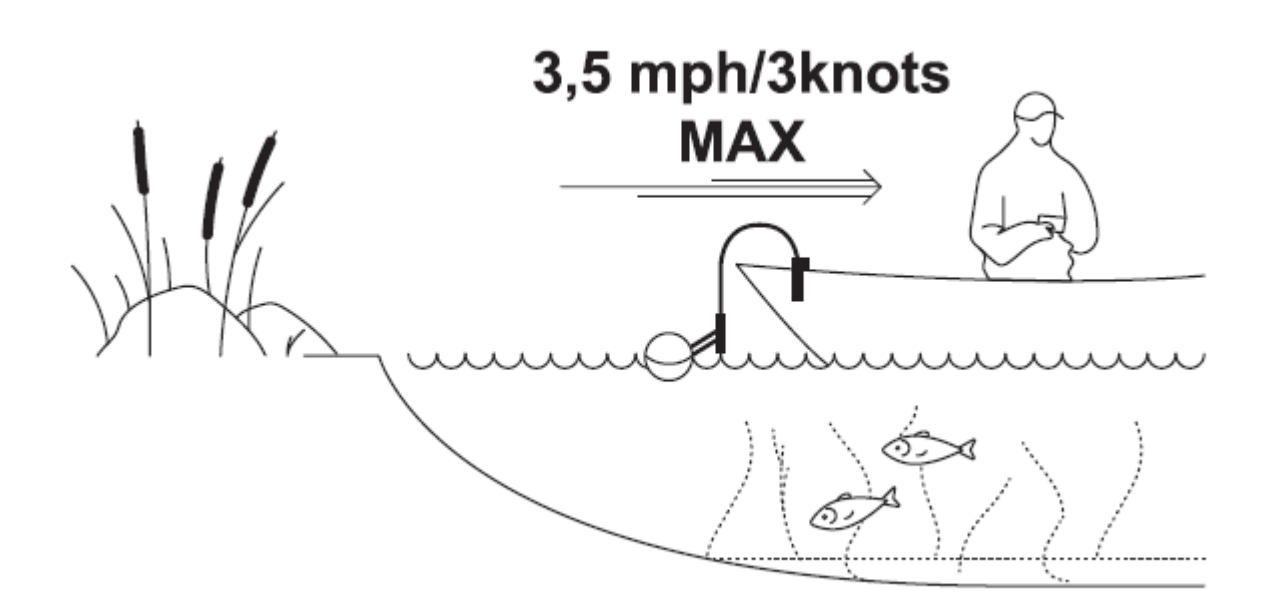

ⓘ Пожалуйста, всегда используйте защитный ремень при использовании крепления для ложки. Не погружайте полностью ваш Deeper Sonar - он не сможет отправлять сигнал Wi-Fi через воду.

## **Троллинг и сканирование**

<span id="page-10-0"></span>Как только ваш эхолот Deeper установлен на вашем судне, начните движение по воде для сканирования или создания карт батиметрии. Для этого используйте режим «Лодка» в приложении Deeper (*Параметры > Режим сонара > Режим Лодки*). Мы рекомендуем ограничение скорости лодки до 5 км ч (2,7 узла).

ⓘ При троллинге с вашим эхолотом держите смартфон / планшет в таком положении, чтобы он мог легко воспринимать сигнал от вашего эхолота. Если ваш смартфон / планшет находится на полу вашей лодки или в вашем кармане, соединение может быть нестабильным.

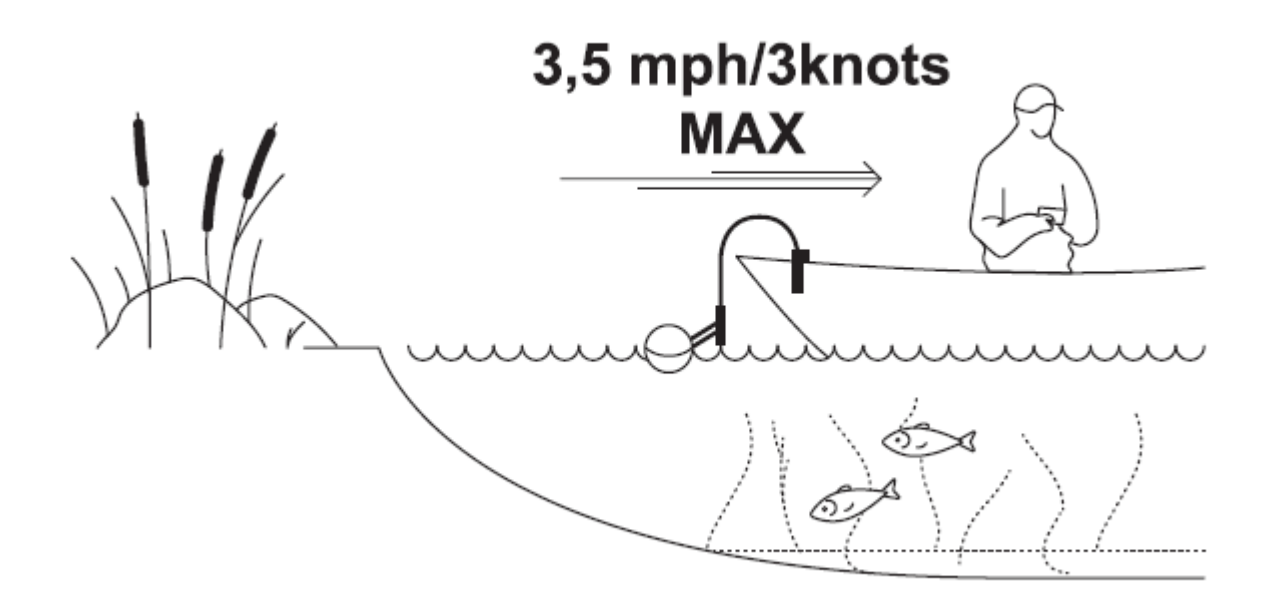

## **Подледная рыбалка**

<span id="page-10-1"></span>Чтобы подготовить эхолот Deeper для подледной рыбалки, выполните следующие действия:

- Убедитесь, что верхняя крышка плотно привинчена, а метки «Water» и «Proof» совпадают.
- Просверлите лунку и поместите в неё свой эхолот.
- Включите режим подледной рыбалки в приложении Deeper (Параметры > Режим сонара > Режим подледной рыбалки).
- Убедитесь, что ваш эхолот находится в центре лунки.
- Убедитесь, что лунка чиста от льда и снега.
- Нет необходимости прикреплять ваш эхолот к леске, но для удобства вы можете завинтить крепежный болт к верхней точке крепления и привязать к нему веревку, если хотите.
- Каждая лунка, в которую вы опускаете эхолот, будет автоматически отмечена на вашей карте.

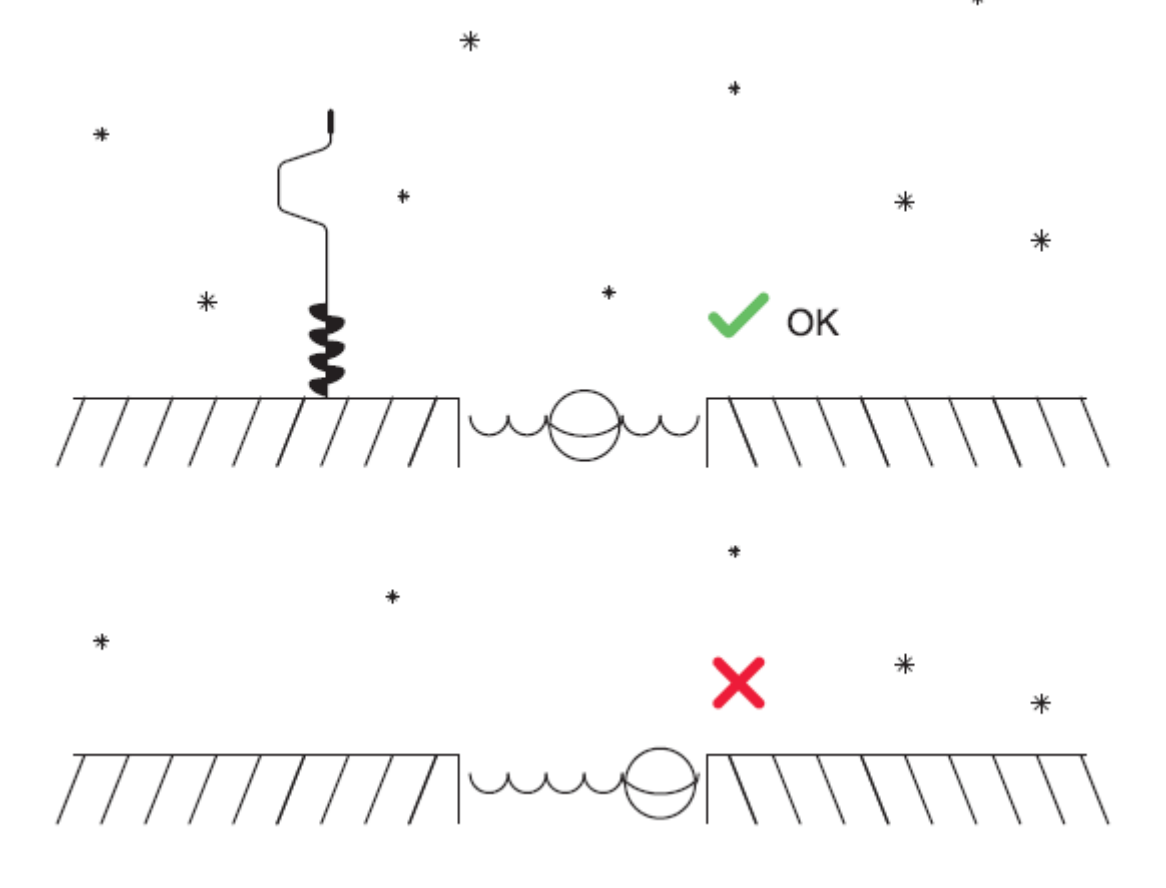

ⓘ Когда вы опустили ваш эхолот Deeper в лунку, держите смартфон / планшет в таком положении, чтобы он мог легко воспринимать сигнал от вашего эхолота. Если ваш смартфон / планшет находится в вашем кармане, соединение может быть нестабильным. Для точной записи местоположения каждой лунки на вашей карте, пожалуйста, убедитесь, что ваш смартфон находится близко к этой лунке, когда вы впервые опускаете в неё ваш эхолот.